## Primerosdas

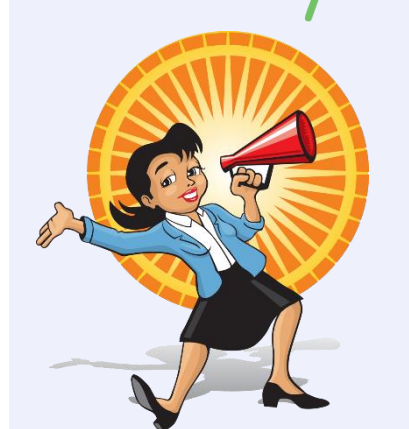

Search options provide more efficient matches by focusing on student data

Below the **green header bar**, students from the *PrimeroEdge database* appear

Base student details (ID, Name, & Birth Date) are shown for both the PrimeroEdge student and the Certification file student(s) to allow a quick initial evaluation for determining if a deeper comparison of the two should be made

## We heard you! You've given us lots of suggestions for improving PrimeroEdge match tools...

The DC Matching page has been updated to make matching students with Certification files easy and faster. One tab name has changed, one tab is new, and several updates have been made to tab contents. This guide gives you all the details.

- Sibling Search tab (formerly Sibling Match tab)—all functions remain as before
- Potential Matches tab (formerly Unmatched tab)—now focuses on your students in your PrimeroEdge database rather than Certification-file students so that now you see possible matches only to your students

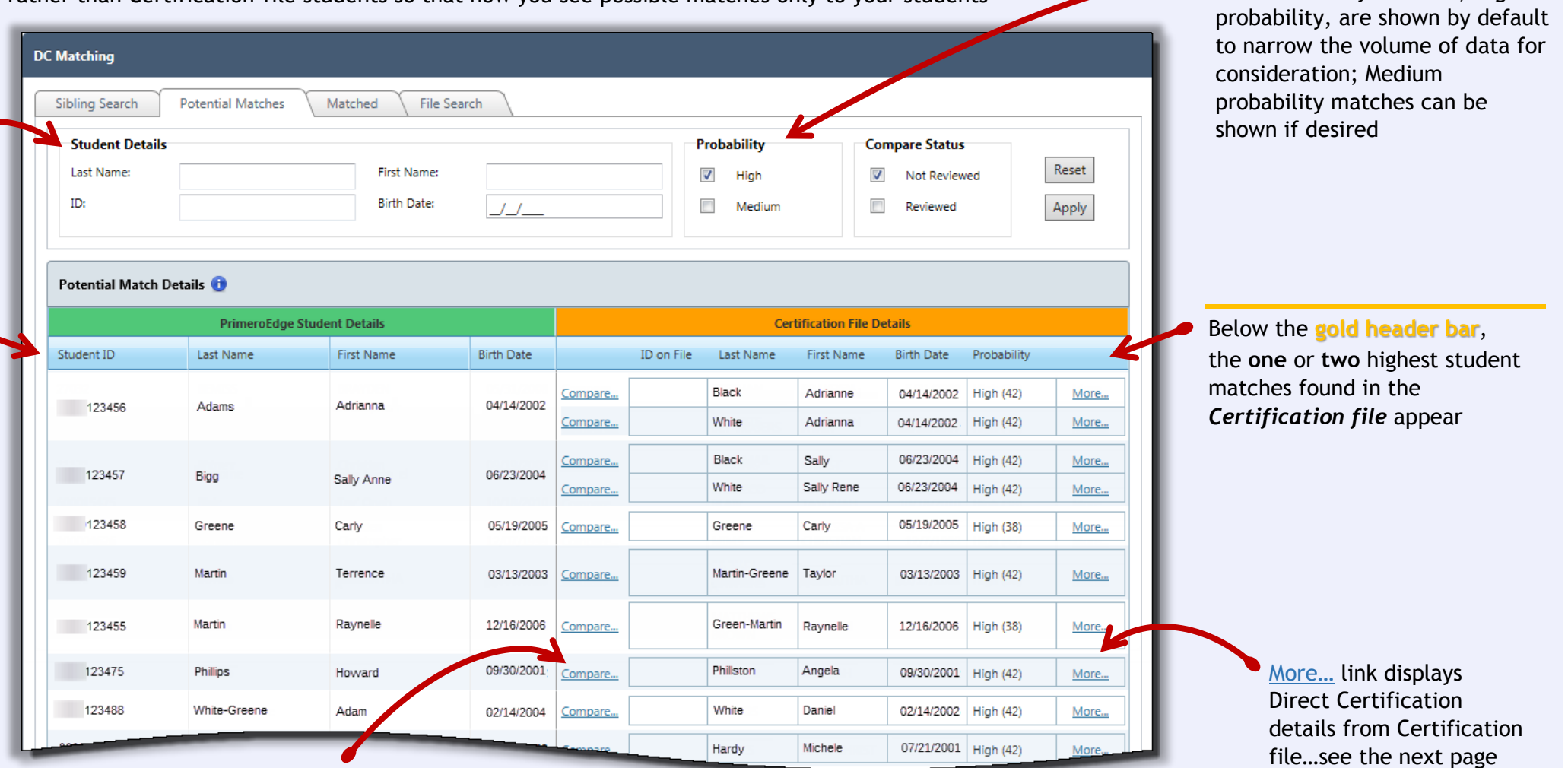

Compare… link displays detailed comparison

(scorecard) of database information to Certification file data…see the next page

## • Potential Matches tab, continued Student name in popup header is "Scorecard" shows same data as before but with student from Certification file green and gold bars to visually organize data Messages | My Profile | Training GREENEHOUSE, KAT **Matching Criteria** tudent Details **File Details Points** Menu Planning Production Thermo Track System **SSN** 0001  $\sqrt{2}$ 4559  $\alpha$ Student ID Sally A Greene Full Name KAT B GREENEHOUSE  $\Omega$ Sally Greene KAT GREENEHOUSE  $\mathbf{0}$ **First and Last Name GREENEHOUSE B** Last and Middle Name Greene A  $\circ$ First and Middle Name Sally A KAT B  $\circ$ Probability **Compare Status GREENEHOUSE**  $\sf{Reset}$ Greene  $\mathbf{0}$ Last Name V High V Not Reviewed Sally **KAT**  $\circ$ **First Name** Medium  $\nabla$  Reviewed Apply 12/12/2001 12/12/2001 **DOB**  $14\,$ Phonetic First Name **s**  $kT$  $\circ$ GrnHs  $\overline{0}$ **Phonetic Last Name** grn **SOUNDEX First Name** 5050 K700  $\circ$ **Certification File Details** SOUNDEX Last Name G715  $\vert$  G715  $10$ Modified First Name (5 char) Sally KAT  $\bullet$ ID on File Last Name First Name **Birth Date** Probability Modified Last Name (5 char Green GREEN  $6\phantom{a}$ GREENE JANELLE B Compare.. 3/21/2003 High (38) More... Name Twist Full Name Sally A Greene KAT B GREENEHOUSE  $\circ$ GREENE-Name Twist First and Last Name | Sally Greene **KAT GREENEHOUSE**  $\circ$ KAT  $\overset{\text{Compare.}}{\bigwedge}$ More... HOUSE **MEADOW-GREENE, FLORA** Variable DOB (±5 day(s)) 12/12/2001 12/12/2001  $\circ$ Case Number:  $00000$ **DOB Month Year Twist** 12/12/2001 12/12/2001  $\bullet$ MEADOW-FLORA Comp DC Type: **BOTH** <sup>Agre...</sup> **GREENE Street Address** 123 Book Way 789 Pencil Rd  $\circ$ **File Date:** 12/08/2016 Michelle Greene AMBER GREENE HOUSE  $\circ$ Guardian Close Phone 1 (555) 123-4567  $\circ$  $\circ$ Phone 2  $|12|$ County Code(s) Total - 42 (High) Match | Mark as Reviewed | Close **Match and Mark as Reviewed** Click **Compare...** to display Click More... to functions now appear on Scorecard— "Scorecard"; link changes to view details from clicking either button completes the "Matched" or "Reviewed" uploaded file respective process and when corresponding button in automatically closes the popup popup is clicked

Just a note: Some installations will see the Student Upload tab whose name and functions remain as before

• Matched tab (formerly Previously Matched)—now all Match Methods are checked by default; all other functions remain as before

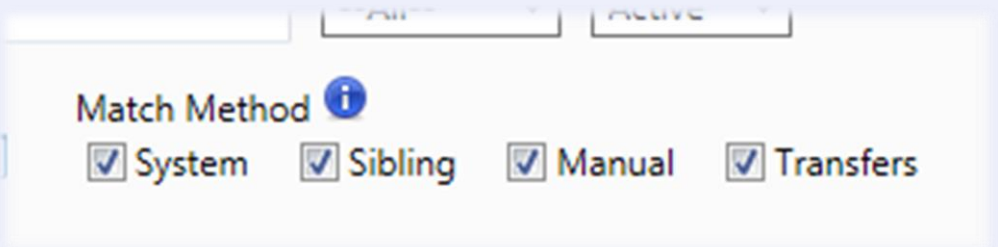

• File Search tab (formerly State Search)—New for SFAs!-search for a student in the upload file with a SSN and Birth Date, or Name and Birth Date, or a case number

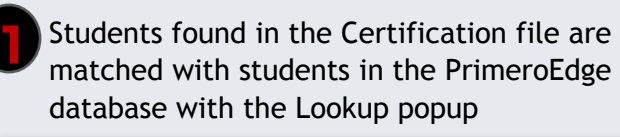

**Click Process Matches to** complete the match process

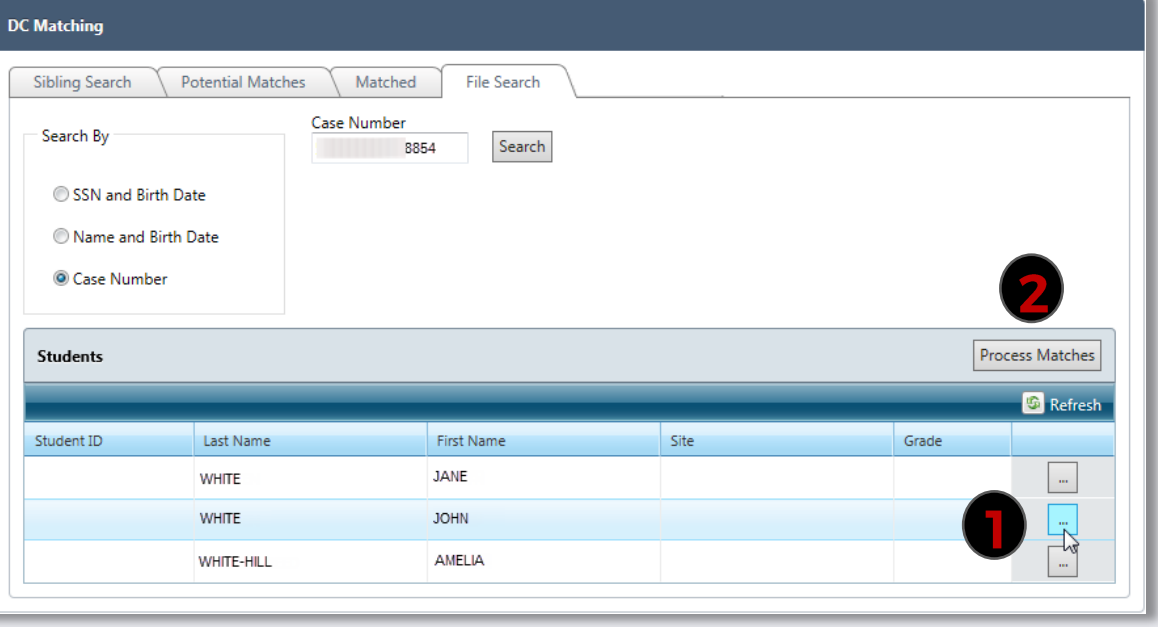

Disclaimer: All names, IDs, addresses, dates, file numbers, case numbers, and social security numbers are purely fictitious and are not intended to represent any real person living or dead.